Laser USB Notebook Mouse with embedded-retracting cable Laser USB Notebook Mouse with embedded-retracting cabl

# *english* **User's Guide**

**Laser USB Notebook Mouse with embedded-retracting cable**

*deutsch*

# **Bedienungsanleitung Laser USB Notebook-Maus mit Kabelaufrollfunktion**

*français*

# **Guide d'utilisation**

**Souris Laser USB avec enrouleur pour ordinateur portable**

# *español* **Manual de instrucciones**

**Ratón laser USB para portátil con función arrollamiento de cable**

*italiano*

# **Manuale d'uso**

**Mouse per Notebook Laser USB con cavo retrattile** *czech*

# **Manuál**

**Laserová USB myš k Notebooku s navíjecím kabelem**

*russian*

**Инструкция Лазерная USB мышь для ноутбука с самоубирающимся кабелем**

*hungarian*

# **Használati útmutató**

**Lézeres USB Notebook egér beépített vezeték tárolóval**

*polish*

# **Przewodnik użytkownika**

**Mysz laserowa do Notebooka na złączu USB, z samozwijającym się przewodem**

*slovakian*

**Manuál**

**Laserová USB Myš k notebooku so zaťahovaním káblu**

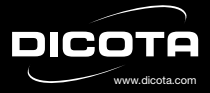

*english*

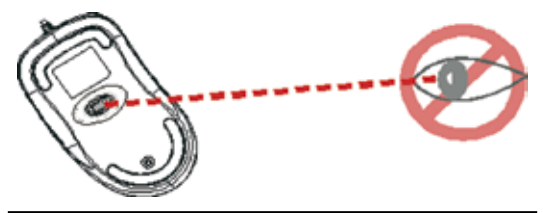

**Please DO NOT direct the class 1 laser beam at anyone's eye.**

#### **CAUTION: To use this mouse properly, please read the user's guide before installation.**

Please adhere to the following warnings and safety instructions to prevent injury:

- 1.) Never shine the class 1 laser beam into a person's eyes, or stare into the class 1 laser beam. This is very dangerous and can cause instant temporary vision dysfunction!
- 2.) Do not point the class 1 laser beam at mirror-like surfaces!
- 3.) Never aim the class 1 laser beam anywhere on any person or animal!
- 4.) The class 1 laser beam is not a toy. Keep the device out of reach of small children!

# **Welcome**

DICOTA Store mouse uses a new generation of technology – an invisible 1600 dpi laser sensor replaces the traditional optical LED sensor and scans the surface 20 times more exact, thus providing amazing tracking abilities. You can work with your Store mouse on most surfaces perfectly. It also has a self-retracting mechanism to pull and roll up the cable quickly, so there are no more messy cables and it is easy to carry. With this unique mechanism, the mouse can work as easily as wired mice and as conveniently as wireless mice and is perfect for your Notebook or laptop.

#### **Safety notice**

- 1. This product complies with IEC 60825-1, class 1 laser product.
- 2. Your product complies with FCC and CE rules.
- 3. This product has no serviceable parts. Use of controls or adjustments of procedures other than the user quide may result in danger.

#### **CAUTION:**

**Change or modifications not expressly approved by the manufacturer responsible for compliance could void the user's authority to operate the equipment.**

# **Setting up the mouse**

Store is connected to your computer via a USB cable, which needs to be plugged into your computer's USB port.

Flip over the mouse and open the cap on the bottom. Hold the mouse in one hand, pull out the USB cord and adjust it to your desired length. Make sure to place the cord into the hold properly and lock the cap. Finally, plug the USB connector into the USB port of your computer.

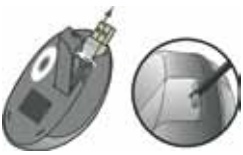

#### **For USB port installation**

Windows 98 (or higher) is required for USB port installation. Connect the receiver cable to the USB port on the computer. For Windows,

you may be prompted to insert the Windows software CD. Insert the Drivers' CD into the computer's CD-ROM driver when asked to do so and follow the instructions steps.

USB Port

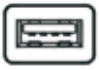

# **Using your mouse**

#### **How to use the wheel**

Your mouse has a wheel that functions as a wheel for Windows scrolling. To scroll the screen, simply move the wheel.

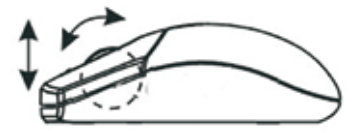

#### **How to extend the USB cord**

Flip the mouse over and open the cap on the bottom. Hold the mouse in one hand, pull out the USB cord and adjust it to your desired length.

#### **How to retract the USB cord**

Open the cap on the bottom of the mouse. Slightly pull out the USB cord and the embedded reel will wind the cord automatically.

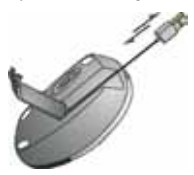

# **Troubleshooting**

#### **Mouse does not work upon installation**

Try one or more of the following:

- Make sure you have installed the driver correctly.
- Make sure the cable is plugged into the right mouse port.
- Unplug the mouse and then plug the mouse in again. Make sure that the mouse has been properly detected by the operating system.
- Make sure your mouse port has the proper configuration. Refer to your computer documentation for the correct port configuration.

#### **USB cord is unable to retract**

• Please pull the cord out again and be sure not to stop/pause while retracting.

#### **Disclaimer**

Information in this document is subject to change without notice. The manufacturer does not make any representations or warranties (implied or otherwise) regarding the accuracy and completeness of this document and shall in no event be liable for any loss of profit or any commercial damage, including but not limited to special, incidental, consequential, or other damage. No part of this document may be reproduced or transmitted in any form by any means, electronic or mechanical, including photocopying, recording or information recording and retrieval systems without the express written permission of the manufacturer.

#### **Customer Service:**

If you encounter any problem with your Store mouse, please contact our local subsidiary, partner or dealer, or send us your inquiry to info@dicota. com.

2 years warranty. Please find the complete text in our guarantee on the internet: www.dicota.com.

*All the products and software mentioned above are registered trademarks of their respective owners. Errors and omissions excepted.*

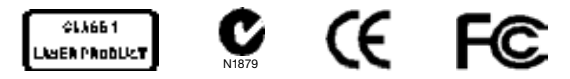

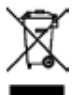

This symbol (crossed out bin wheelie symbol according to WEEE Annex IV) indicates separate collection of waste electrical and electronic equipment in the EU countries. Please do not throw the equipment into the domestic refuse. Please use the return and collection systems available in your country for the disposal of this product.

*deutsch*

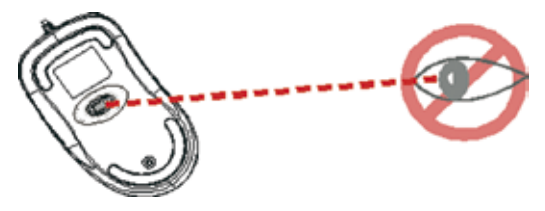

**Bitte zeigen Sie mit dem Laserstrahl NICHT auf die Augen!**

#### **VORSICHT: Bitte lesen Sie dieses Benutzerhandbuch vor der Installation, um eine korrekte Verwendung der Maus zu gewährleisten.**

Bitte halten Sie sich an folgende Warnungen und Sicherheitshinweise, um Verletzungen zu vermeiden:

- 1.) Zeigen Sie mit dem Laser der Klasse 1 niemals auf die Augen einer Person oder schauen selbst hinein. Dies ist sehr gefährlich und kann sofortige, temporäre Sehstörungen zur Folge haben!
- 2.) Zeigen Sie mit dem Laser der Klasse 1 nicht auf spiegelähnliche Oberflächen!
- 3.) Zeigen Sie mit dem Laser der Klasse 1 niemals auf eine Person oder ein Tier!
- 4.) Der Laser der Klasse 1 ist kein Spielzeug. Bewahren Sie das Gerät außerhalb der Reichweite von Kindern auf!

### **Willkommen**

DICOTA Store ist Teil einer neuen Technologiegeneration – ein unsichtbarer Laserstrahl mit einer Auflösung von 1600 dpi ersetzt den herkömmlichen. optischen LED-Sensor und tastet die Oberfläche bis zu 20-mal genauer ab. Dies ermöglicht eine extrem genaue Kontrolle über den Mauszeiger

und Sie können mit Store auf fast allen Oberflächen arbeiten. Des weiteren hat Store eine integrierte Aufrollfunktion für das Kabel, welche Kabelgewirr vermeidet und den Transport vereinfacht. Mit diesem Mechanismus vereint die Maus die Vorteile von verkabelten und kabellosen Mäusen zur gleichen Zeit und ist perfekt geeignet für Ihr Notebook oder Ihren Computer.

#### **Sicherheitshinweis**

- 1. Dieses Produkt stimmt überein mit IEC 60825-1 für Produkte der Laserklasse 1.
- 2. Ihr Produkt stimmt mit FCC- und CE-Richtlinien überein.
- 3. Dieses Produkt hat keine anderweitig verwendbaren Teile. Eine andere Verwendung als in diesem Handbuch beschrieben kann gefährlich sein.

#### **VORSICHT:**

**Veränderungen oder Modifikationen, die nicht explizit vom Garantiegeber gebilligt werden, können zum Verlust der Nutzungsrechte für dieses Gerät führen.**

## **Installation der Maus**

Store wird mittels eines USB-Kabels mit einem USB-Anschluss Ihres Computers verbunden.

Drehen Sie die Maus auf die Unterseite und öffnen Sie die Klappe neben dem Sensor. Halten Sie die Maus in der einen Hand und ziehen Sie mit der anderen Hand das Kabel bis zur gewünschten Länge heraus. Stellen Sie sicher, dass das Kabel korrekt in der Führung liegt und schließen Sie die Klappe wieder. Verbinden Sie dann den USB-Stecker mit dem USB-Anschluss Ihres Computers.

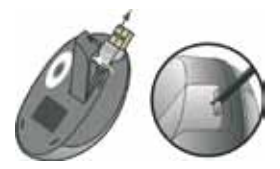

*7*

#### **Installation des USB-Anschlusses**

Windows 98 (oder höher) wird benötigt für die Installation eines USB-Anschlusses. Verbinden Sie das USB-Kabel mit dem USB-Anschluss Ihres Computers. Sollten Sie aufgefordert werden, die Windows-CD einzulegen, tun Sie dies und folgen Sie dann den Anweisungen auf dem Schirm.

USB-Port

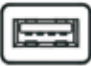

### **Nutzung der Maus**

#### **Wie man das Mausrad verwendet**

Ihre Maus verfügt über ein Rad, das für den Bildlauf innerhalb eines Programmfensters gedacht ist. Bewegen Sie hierzu einfach das Rad in die gewünschte Richtung.

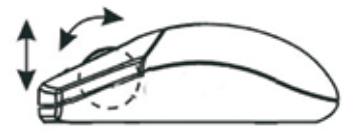

#### **Wie man das USB-Kabel verlängert**

Drehen Sie die Maus auf die Unterseite und öffnen Sie die Klappe. Halten Sie die Maus in einer Hand und ziehen Sie das Kabel bis zur gewünschten Länge heraus.

*8*

#### **Wie man das Kabel aufrollt**

Öffnen Sie die Klappe auf der Unterseite. Ziehen Sie kurz an dem Kabel und die eingebaute Automatik wird das Kabel selbsttätig aufrollen.

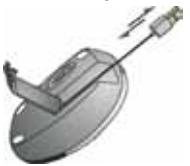

# **Problemlösung**

#### **Die Maus funktioniert nach Erstinstallation nicht**

Versuchen Sie eine oder mehrere der folgenden Vorgehensweisen:

- Stellen Sie sicher, dass Sie den Treiber korrekt installiert haben.
- Stellen Sie sicher, dass das Kabel mit dem richtigen USB-Anschluss verbunden ist.
- Trennen Sie das Kabel und schließen Sie es dann erneut an. Stellen Sie sicher, dass die Maus vom Betriebssystem erkannt wurde.
- Stellen Sie sicher, dass der USB-Anschluss Ihres Computers korrekt konfiguriert ist. Schlagen Sie hierzu im Benutzerhandbuch Ihres Computers nach.

#### **USB-Kabel wird nicht eingefahren**

• Ziehen Sie erneut an dem Kabel und stellen Sie sicher, dass Sie den Aufrollprozess nicht durch Halten unterbrechen.

#### **Haftungsausschluss:**

Die Angaben in diesem Dokument unterliegen dem Vorbehalt der unangekündigten Änderung. Der Hersteller leistet keine Gewähr, weder implizit noch explizit, in Bezug auf die Genauigkeit und Vollständigkeit der Angaben in diesem Dokument und wird auch keinerlei Haftung für entgangenen Gewinn oder sonstige gewerbliche Schäden übernehmen. Dieser Haftungsausschluss umfasst unter anderem spezifische, zufällige, Folge- oder sonstige Schäden. Kein Teil dieses Dokuments darf ohne die ausdrückliche schriftliche Zustimmung des Herstellers in irgendeiner Art und Weise elektronisch oder mechanisch reproduziert oder übermittelt werden. Dieses Verbot umfasst auch Fotokopien, analoge und digitale Speicherung sowie sonstige Speichersysteme.

#### **Kundenservice:**

Sollte ein Problem mit Ihrer Store aufkommen, setzen Sie sich bitte mit ihrem örtlichen Händler in Verbindung oder senden Sie uns eine Anfrage unter info@dicota.com.

2 Jahre Garantie. Den vollständigen Garantietext finden Sie im Internet unter: www.dicota.com.

*Sämtliche erwähnte Produkte und Software sind eingetragene Marken, die ihrem jeweiligen Inhaber gehören. Irrtümer und Änderungen vorbehalten.*

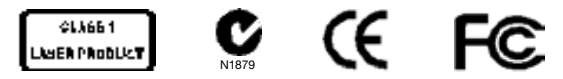

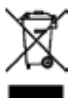

Dieses Symbol (durchgestrichene Mülltonne nach WEEE Anhang IV) weist auf die getrennte Rücknahme elektrischer und elektronischer Geräte in EU Ländern hin. Bitte werfen Sie das Gerät nicht in den Hausmüll. Informieren Sie sich über das in Ihrem Land gültige Rücknahmesystem und nutzen dieses zur Entsorgung.

*français*

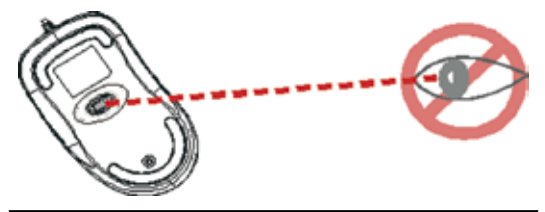

**Ne PAS diriger le faisceau laser vers les yeux!**

#### **ATTENTION: Nous vous invitons à lire le présent manuel avant d'installer votre souris, afin d'en garantir la bonne utilisation.**

Veuillez suivre les instructions et recommandations suivantes, afin d'éviter tout accident:

- 1.) Ne jamais diriger le faisceau laser classe 1 vers les yeux d'une tierce personne ou vers ses propres yeux. Cela pourrait entraîner des troubles temporaires et immédiats de la vision.
- 2.) Ne jamais diriger le faisceau laser classe 1 vers des surfaces réfléchissantes!
- 3.) Ne jamais diriger le faisceau laser classe 1 vers des personnes ou des animaux!
- 4.) Le faisceau laser classe 1 n'est pas un jouet. Gardez-le hors de portée des enfants!

# **Bienvenue**

DICOTA Store faire partie d'une nouvelle génération technologique: Dotée d'un faisceau laser invisible d'une résolution de 1600 dpi qui remplace le senseur LED classique, elle permet un balayage de la surface 20 fois plus précis et un contrôle du curseur extrême. Equipée d'un système enrouleur automatique pour éviter que le câble ne s'emmêle et pour faciliter son transport, elle s'utilise sur presque toutes les surfaces. DICOTA Store combine les avantages d'une souris câblée et d'une souris sans fil. Elle est parfaitement adaptée à votre ordinateur portable ou de bureau.

#### **Consignes de sécurité**

- 1. Ce produit est conforme aux normes IEC 60825-1 relatives aux produits laser de classe 1.
- 2. Votre produit répond aux normes FCC et CE.
- 3. Les différentes pièces constituant ce produit sont exclusivement destinées à l'usage pour lequel elles ont été assemblées. Une autre utilisation que celle décrite dans le présent manuel pourrait être dangereuse.

# **ATTENTION:**

**Toute modification ou transformation non explicitement autorisée par le fabriquant pourrait entraîner la perte des droits de jouissance du produit.**

# **Installation de la souris**

La souris Store est reliée à votre ordinateur par le biais d'un câble USB branché sur le port USB de votre ordinateur.

Retournez la souris et ouvrez le clapet situé à côté du senseur. Tenez la souris d'une main et déroulez le câble à la longueur voulue de l'autre. Assurez-vous du bon positionnement du câble dans l'encoche prévue à cet effet, et refermez le clapet. Puis reliez la prise USB au port USB de votre ordinateur.

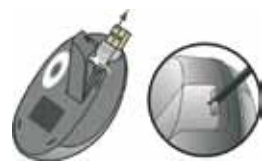

#### **Installation du port USB**

Windows 98 (ou une version plus récente) est nécessaire à l'installation d'un port USB. Reliez le câble USB au port USB de votre ordinateur. Si l'ordinateur vous réclame le CD Windows, insérez-le et suivez les instructions apparaissant à l'écran.

#### Port USB

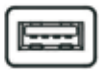

# **Utilisation de la souris**

#### **Utilisation de la molette**

Votre souris est équipée d'une molette vous permettant de vous déplacer sur une image écran. Il vous suffit pour cela d'actionner la molette dans la direction voulue.

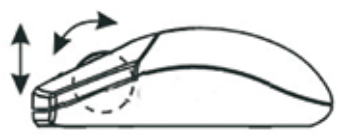

#### **Comment rallonger le câble USB**

Retournez la souris et ouvrez le clapet. Tenez la souris d'une main et déroulez le câble à la longueur voulue de l'autre.

#### **Comment rembobiner le câble**

Ouvrez le clapet situé sous la souris. Exercez une légère traction sur le câble pour mettre en route le système d'enroulement automatique.

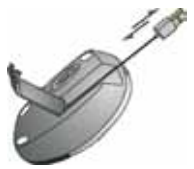

# **Correction des anomalies**

#### **La souris ne fonctionne pas après l'installation**

Suivez les instructions ci-dessous pour résoudre le problème:

- Assurez-vous d'avoir correctement installé le driver.
- Assurez-vous du branchement correct du câble dans le port USB.
- Débranchez et rebranchez le câble. Assurez-vous que la souris ait été reconnue par le système d'exploitation.
- Assurez-vous de la configuration correcte du port USB de votre ordinateur. Reportez-vous au manuel d'utilisation de votre ordinateur pour ce faire.

#### **Le câble USB ne s'enroule pas automatiquement**

• Exercez à nouveau une légère traction sur le câble et assurez-vous de ne pas empêcher le processus d'enroulement en retenant le câble.

#### **Décharge de responsabilité**

Les informations contenues dans le présent document peuvent être modifiées sans préavis. Le fabricant ne peut en aucun cas être tenu responsable de son caractère inexact ou incomplet (implicitement ou explicitement). Il décline toute responsabilité pour quelque manque à gagner, ou dommage industriel, particulier, annexe ou subséquent que ce soit.

La reproduction de tout ou partie de ce document de façon mécanique ou électronique est formellement interdite. Il en va de même pour sa diffusion, son contenu ne peut être photocopié, enregistré ou reproduit à des fins d'information sans l'accord écrit explicite du fabricant.

#### **Service après-vente:**

En cas de problème avec votre Store, nous vous invitons à contacter votre détaillant ou distributeur local ou à nous écrire à l'adresse suivante: info@ dicota.com

2 ans de garantie. Vous trouverez l'intégralité du texte relatif aux clauses de garantie sur notre site Internet: www.dicota.com.

L'ensemble des produits et logiciels cités dans le présent document sont *des marques enregistrées et sont la propriété exclusive de leur dépositaire.*

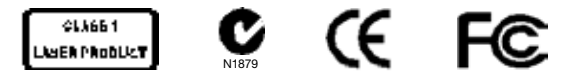

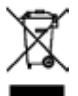

Le symbole [poubelle sur roue barrée d'une croix WEEE annexe IV] indique une collecte séparée des déchets d'équipements électriques et électroniques dans les pays de l'UE. Veuillez ne pas jeter l'équipement dans les ordures domestiques. A utiliser pour la mise en rebut de ces types d'équipements conformément aux systèmes de traitement et de collecte disponibles dans votre pays.

```
español
```
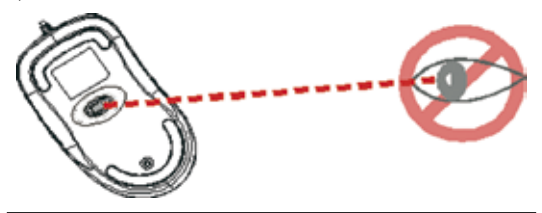

**¡Por favor, NO dirija nunca el rayo laser a los ojos!**

#### **¡CUIDADO! Lea el presente Manual del usuario antes de la instalación para garantizar un uso correcto del ratón.**

Tenga en cuenta las siguientes observaciones y advertencias de seguridad para prevenir lesiones:

- 1.) No dirija nunca el rayo laser de la clase 1 a los ojos de una persona ni mire Ud. mismo en él. ¡Esto es muy peligroso y puede tener como consecuencia perturbaciones de la vista inmediatas y temporales!
- 2.) ¡No dirija nunca el rayo laser de la clase 1 a superficies reflectoras similares a espejo!
- 3.) ¡No dirija nunca el rayo laser de la clase 1 a personas o animales!
- 4.) ¡El rayo laser de la clase 1 no es un juguete! ¡Conserve el aparato fuera del alcance de los niños!

# **Bienvenido**

DICOTA Store es parte integrante de una nueva generación tecnológica – un rayo laser invisible con una resolución de 1600 dpi sustituye al convencional sensor LED óptico y explora la superficie con una precisión de hasta 20 veces superior. Esto permite un control extremadamente exacto sobre el puntero del ratón y Ud. puede trabajar con Store sobre casi cualquier

superficie. Además, Store lleva integrada una función de arrollamiento para el cable, lo que simplifica la recogida del cable para el transporte. Con este mecanismo cuenta el ratón simultáneamente con las ventajas de ratones con cable y sin cable y es perfectamente idóneo para su portátil o para su ordenador.

#### **¡Observación de seguridad!**

- 1. Este producto armoniza con IEC 60825-1 para productos laser de la clase 1.
- 2. Su producto se ajusta a las directivas FCC y CE.
- 3. Este producto no tiene parte alguna para otras aplicaciones. Cualquier otro uso distinto al descrito en el presente Manual puede ser peligroso.

#### **¡CUIDADO!**

**Los cambios o modificaciones no aprobados explícitamente por el otorgante de la garantía pueden inducir a la pérdida de los derechos de uso de este aparato.**

# **Instalación del ratón**

Store es enchufado a su ordenador por medio de un cable USB al enchufe USB del ordenador.

Voltee el ratón y abra la tapa de su parte inferior junto al sensor. Sujete el ratón con una mano y con la otra tire del cable hasta la longitud deseada. Cerciórese de que el cable vaya correcto en la guía y cierre la tapa de nuevo. Coloque después la patilla USB en el enchufe USB de su ordenador.

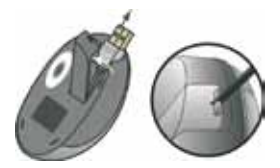

#### **Instalación del enchufe USB**

Windows 98 (o superior) es necesario para la instalación de un enchufe USB. Coloque el cable USB en el enchufe USB de su ordenador. Si se le pide colocar el CD Windows, hágalo y siga las instrucciones en la pantalla.

USB Port

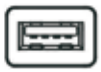

# **Uso del ratón**

#### **Cómo utilizar la rueda del ratón**

Su ratón lleva una rueda ideada para correr la imagen dentro de una ventana de programa. Para ello mueva simplemente la rueda en la dirección deseada.

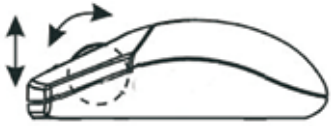

#### **Cómo alargar el cable USB**

Voltee el ratón y abra la tapa de la parte inferior. Sujete el ratón con una mano y con la otra tire del cable hasta la longitud deseada.

#### **Cómo enrollar el cable**

Abra la tapa de la parte inferior. Tire brevemente del cable y el automático incorporado enrollará el cable automáticamente.

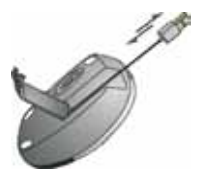

# **Solución de problemas**

#### **El ratón no funciona después de instalado**

Intente uno o varios de los siguientes procedimientos:

- Cerciórese de que el driver esté correctamente instalado.
- Cerciórese de que el cable correcto se halla conectado al enchufe USB de su ordenador.
- Desenchufe el cable y vuélvalo a enchufar. Cerciórese de que el ratón ha sido identificado correctamente por su sistema.
- Cerciórese de que la conexión USB de su ordenador está correctamente configurada. Consulte el Manual del ordenador en caso de dudas.

#### **El cable USB no se enrolla**

• Tire de nuevo del cable y cerciórese de que el proceso de enrollado no se vea interrumpido por retención.

#### **Exclusión de responsabilidad**

La información contenida en éste documento puede ser modificada sin previo aviso. El fabricante no acepta responsabilidad o garantía alguna (implícita o explícitamente) en cuando a la exactitud e integridad y en modo alguno podrá hacérsele responsable de beneficios perdidos o daños comerciales, inclusive perjuicios especiales o casuales como consecuencia de cualquier otro tipo de daños. Ninguna parte del presente documento podrá ser reproducida o transmitida en forma alguna, ni electrónica ni mecánica, ni tampoco por medio de fotocopia, fotografía o registro de información, sin el expreso consentimiento escrito del fabricante.

#### **Servicio al cliente:**

Si tuviera Ud. algún problema con el manejo del Store, póngase entonces en contacto con su comerciante o distribuidor local. Por lo demás, también puede contactarnos a través de info@dicota.com.

2 años de garantía. Hallará el texto completo de nuestras condiciones de garantía en Internet: www.dicota.com.

*Todos los productos y Software mencionados en el presente documento son marcas registradas propiedad de los respectivos titulares de las mismas. Salvedad de errores.*

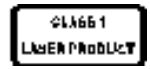

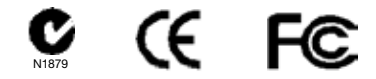

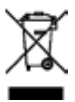

Este símbolo [un contenedor de basura tachado con una X en el Anexo IV de WEEE] indica que la recogida de basura de equipos eléctricos y electrónicos deberá tratarse por separado en los países de la Unión Europea. No tire este equipo a la basura doméstica. Para el desecho de este tipo de equipos utilice los sistemas de devolución al vendedor y de recogida que se encuentren disponibles.

```
italiano
```
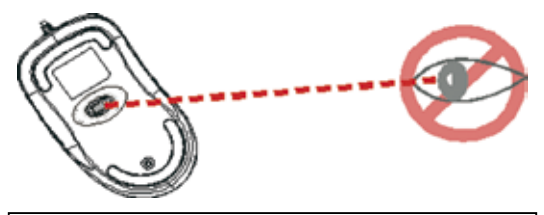

**Non indirizzare il raggio laser negli occhi!**

#### **ATTENZIONE! Leggete queste istruzioni per l'uso prima di cominciare con l'installazione, in modo da garantire l'utilizzo corretto del mouse.**

Seguite i seguenti avvertimenti cautelativi e di sicurezza per evitare lesioni:

- 1.) Non puntare mai il raggio laser di Classe 1 negli occhi di una persona e non fissare il raggio laser con lo sguardo. L'esposizione al raggio laser può essere molto pericolosa e provocare danni irrimediabili alla vista!
- 2.) Non puntare il raggio laser di Classe 1 su una superficie a specchio!
- 3.) Non puntare il raggio laser di Classe 1 su una persona o su un animale!
- 4.) Il modulo laser di Classe 1 non è un giocattolo! Conservate l'apparecchio fuori dalla portata di bambini!

# **Benvenuti!**

DICOTA Store fa parte di una nuova generazione tecnologica – l'invisibile modulo laser dotato di una risoluzione di 1600 dpi sostituisce il comune sensore LED ottico e scandisce la superficie con una precisione fino a 20 volte maggiore. Ciò permette un controllo estremamente preciso del cursore, inoltre con questo mouse è possibile lavorare su praticamente ogni superficie. Il mouse inoltre è dotato di un meccanismo di riavvolgimento automatico del cavo, che evita grovigli di cavi e ne facilita il trasporto. Con questo meccanismo, il mouse combina i vantaggi di mouse con e senza cavo ed è un compagno di lavoro che si adatta perfettamente al vostro computer o Notebook.

#### **Avvertimento di sicurezza**

- 1. Questo prodotto corrisponde alla Direttiva IEC 60825-1 per Prodotti Laser di Classe 1.
- 2. Il vostro prodotto è conforme alle Direttive FCC e CE.
- 3. Il prodotto non contiene componenti che possono essere utilizzati in altri contesti. L'utilizzo diverso da quello descritto nelle presenti istruzioni per l'uso può comportare danni e lesioni anche gravi.

#### **ATTENZIONE!**

**Ogni cambiamento o modifica all'apparecchio che non è stata approvata esplicitamente dal garante può comportare la perdita del diritto di utilizzo dell'apparecchio.**

# **Installazione del mouse**

Store viene collegato a una porta USB libera del vostro computer mediante un cavo USB.

Voltate il mouse sul dorso e aprite lo sportello che si trova accanto al sensore. Tenete il mouse in una mano ed estraete il cavo con l'altra fino ad ottenere la lunghezza di cavo desiderata. Verificate che il cavo passi correttamente nella guida-cavo

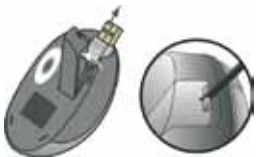

e richiudete lo sportello. Collegate ora la spina USB alla porta USB del vostro computer.

#### **Installazione del collegamento USB**

Per l'installazione di un collegamento USB è necessario il sistema operativo Windows 98 (o superiori). Inserite il cavo USB del mouse nella porta USB del vostro Notebook/computer. Se appare una finestra che vi chiede di inserire il CD Windows, inseritelo e poi seguite le istruzioni sullo schermo.

# **Come usare il mouse**

#### **Come usare la rotella**

Il mouse dispone di una rotella che permette lo scrolling all'interno di una finestra di programma. Per navigare verso l'alto o verso il basso, muovete la rotella nella direzione desiderata.

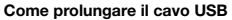

Voltate il mouse sul dorso e aprite lo sportello che si trova accanto al sensore. Tenete il mouse in una mano ed estraete il cavo con l'altra finché non avete raggiunto la lunghezza che vi serve.

#### **Come avvolgere il cavo**

Aprite lo sportello sul lato inferiore del mouse. Tirate leggermente il cavo per attivare il meccanismo di riavvolgimento automatico.

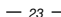

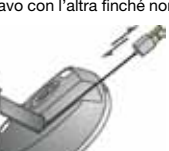

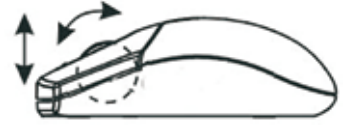

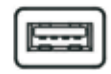

Porta USB

# **Ricerca errori**

#### **Il mouse non funziona dopo la prima installazione**

Provate una o più delle seguenti possibilità:

- Verificate che il driver sia installato correttamente.
- Verificare che il cavo sia inserito stabilmente nella porta USB giusta del computer.
- Staccate il cavo e inseritelo nuovamente. Verificate che il sistema operativo abbia riconosciuto correttamente il mouse.
- Verificare che la porta USB del vostro computer sia configurata correttamente. Allo scopo fate riferimento al manuale d'uso del vostro computer.

#### **Il cavo USB non si riavvolge**

• Tirate ancora una volta leggermente il cavo, facendo attenzione a non impedire lo scorrimento del cavo bloccandone l'avvolgimento.

#### **Esclusione della responsabilità:**

Le informazioni contenute nel documento sono soggette a modifica senza preavviso. Il produttore dell'apparecchio non da alcuna garanzia implicita o esplicita in merito alla correttezza o alla completezza del presente documento e non si assume in alcun modo una responsabilità per la perdita di utili o altri danni commerciali, ad inclusione ma non limitatamente a danni commerciali specifici, casuali, conseguenti o di altro tipo. Non è permesso riprodurre o trasmettere il presente documento in parte o in tutto, in forma elettronica o meccanica, neanche come fotocopia, registrazione o file senza l'espresso assenso per iscritto del produttore.

#### **Servizio di assistenza:**

Qualora dovessero nascere difficoltà con l'esercizio del vostro Store, vi preghiamo di mettervi in contatto con il vostro rivenditore o distributore locale. Potete sempre anche contattarci direttamente all'indirizzo info@ dicota.com.

2 anni di garanzia Troverete il testo completo delle nostre condizioni di garanzia in internet sul sito: www.dicota.com.

*Tutti i prodotti e la software sopraindicati sono marchi registrati dei rispettivi titolari. Con riserva di error e modifiche.*

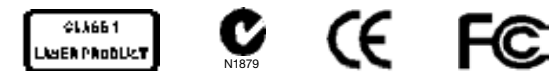

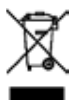

Questo simbolo (bidone barrato sec. WEEE, Allegato IV) ricorda che nei paesi EU gli apparecchi elettrici ed elettronici devono essere smaltiti separatamente. Non gettate l'apparecchio nella spazzatura normale! Informatevi sul sistema di smaltimento vigente nel vostro paese e smaltite l'apparecchio di conseguenza.

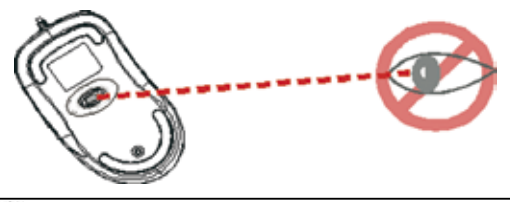

**Prosím, nemiřte optickým paprskem do očí.**

#### **Upozornění: Prosím pečlivě prostudujte tento manuál před instalací!**

Prosím dodržujte následující bezpečnostní instrukce, můžete tím předejít zranění:

- 1.) Nikdy nemiřte optickým paprskem do očí jiné osobě ani sobě. Můžete tím způsobit dočasné poškození zraku!
- 2. Nemiřte optickým paprskem do zrcadla a ani jej nevyužívejte jako podložku!
- 3. Nikdy nemiřte optickým paprskem ani na těla osob či zvířat!
- 4. Optický paprsek třídy 1 není hračka. Udržujte, prosím, zařízení mimo dosah malých dětí.

# **Vítejte**

DICOTA Store myš používá technologie nové generace – neviditelný 1600 dpi laserový sensor nahradil tradiční optický LED sensor a snímá povrch 20krát přesněji, čímž poskytuje výborné uživatelské podmínky. S Vaší myší můžete pracovat bez problémů takřka na každém povrchu. K dispozici je též navíjecí mechanismus, který umožňuje rychle vysunout a zasunout kabel, takže zamotaný kabel již nebude problémem, navíc je jednodušší k přenášení. S pomocí tohoto jedinečného mechanismu myš funguje jako kabelová ale i jako bezdrátová myš.

#### **Bezpečnostní poznámka**

- 1. Tato myš vyhovuje normě IEC 60825-1, laserový produkt 1. třídy.
- 2. Tato myš vyhovuje bezpečnostním normám FCC a CE.
- 3. Tato myš nemá žádné další součástky. Použitím jiných dílů či jiného postupu než je uvedeno v manuálu, můžete způsobit nebezpečí zranění.

#### **Upozornění:**

**Změny a úpravy explicitně neuvedené výrobcem můžou vest k problémům s používáním a výrobce za ně nenese žádnou zodpovědnost.**

# **Nastavení myši**

DICOTA Store se připojuje k Vašemu počítači přes USB kabel, který je nutné zapojit do USB portu.

Otočte myš a otevřete záklopku na její spodní části. Drže myš v jedné ruce, vytáhněte USB kabel a nastavte ho na Vámi požadovanou délku. Ujistěte se, že je kabel přesně v držáku a zavřete záklopku. Nakonec připojte USB přípojku do USB portu na Vašem počítači.

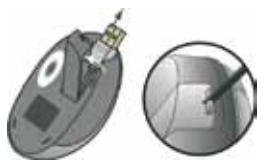

#### **Instalace USB portu**

Windows 98 (nebo vyšší) je nutný k instalaci USB portu. Připojte přijímací kabel do tohoto portu na Vašem počítači. Pro Windows možná budete vyzván k vložení CD s Windows softwarem. Vložte CD s ovládači do CD-ROM, když o tom budete požádáni a postupujte dle instrukcí.

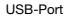

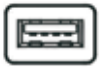

# **Používání myši**

### **Jak používat kolečko**

Vaše myš má kolečko, které funguje jako posuvné kolečko v systému Windows. Když chcete posunout obrazovku, jednoduše točte kolečkem.

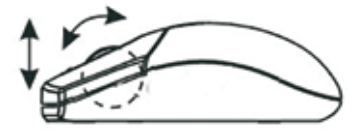

#### **Jak prodloužit USB kabel**

Otočte myš a otevřete záklopku na spodní straně. Držte myš v jedné ruce a vytáhněte kabel na požadovanou délku, potom záklopku zavřete.

#### **Jak zatáhnout kabel zpět**

Otevřete záklopku na spodní straně myši. Trochu zatáhněte kabelem směrem od myši, zatahovací pojistka se uvolní a kabel se stáhne automaticky.

# **Řešení problémů**

#### **Myš po instalaci nefunguje**

Zkuste jednu z následujících možností:

- Zjistěte se, že je myš nainstalována správně.
- Zjistěte se, že je myš správně připojena do USB portu.
- Zkuste myš odpojit a zase zapojit. Ujistěte se, že myš byla správně rozpoznaná počítačem.
- Ujistěte se, že je Vaše myš nastavená správně. Pro správnou konfiguraci portů vyhledejte doplňkové informace v dokumentech k Vašemu počítači.

### **USB kabel se nezatahuje zpět**

• Prosím, vytáhněte kabel opět ven a ujistěte se, že se nezastaví při stahování zpět.

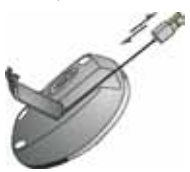

#### **Odvolání**

Informace v tomto dokumentu mohou být upraveny bez upozornění. Výrobce nevyjádřil žádné stížnosti ani záruky (implicitní či jiné) s ohledem na přesnost a úplnost tohoto dokumentu a není v žádném případě odpovědný za žádnou ztrátu zisku či majetkovou škodu (tzn. ani škodu odbornou, nahodilou, nepřímou apod.) Žádná část tohoto dokumentu nesmí být reprodukována či přenášena (vysílána) v žádné formě a žádnými prostředky (elektronicky ani mechanicky), včetně kopírování, nahrávání (zapisování) nebo přepisování informací a vyhledávání v informačních systémech bez výslovného písemného souhlasu výrobce.

#### **Zákaznický servis:**

Pokud budete mít jakýkoliv problém s produktem Store, kontaktujte nás prosím na dicota@dicota.cz anebo na stránkách www.dicota.com.

Záruka 2 roky. Více informací najdete na internetových stránkách: www.dicota.com.

*Všechny produkty a software zmíněné výše jsou registrované jako ochranné známky příslušných vlastníků. S vyhrazením omylu.*

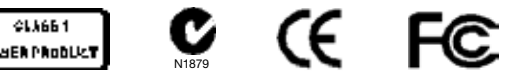

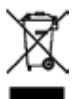

Tento symbol (označení přeškrtnutého odpadkového koše – WEEE Annex IV) označuje možnost tříděného sběru odpadu elektrických a elektronických součástek v zemích EU. Prosím neodhazujte tento výrobek do smíšeného odpadu. Prosím dodržujte nařízení sběru.

```
russian
```
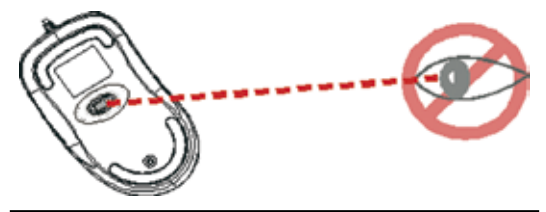

**Пожалуйста, НЕ НАПРАВЛЯЙТЕ лазерный луч в глаза человеку.**

#### **Предостережение: Для правильного использования настоящего изделия, пожалуйста, ознакомьтесь, с настоящим руководством пользования перед монтажом.**

Пожалуйста, соблюдайте следующие предостережения и инструкции по безопасности для предотвращения травмы:

- 1.) Никогда не направляйте лазерный луч класса 1 в глаз другого человека, и не смотрите на лазерный луч класса 1 сами. Это очень опасно и может вызвать моментальное временное нарушение зрения!
- 2.) Не направляйте лазерный луч класса 1 на зеркальные поверхности!
- 3.) Никогда не нацеливайте лазерный луч класса 1 в какое-либо место на человеке или животном!
- 4.) Лазерный луч класса 1 не игрушка. Берегите устройство от маленьких детей!

#### **Добро пожаловать**

Мышь DICOTA Store использует технологию нового поколения –невидимый лазерный датчик 1600 dpi (точек на дюйм) заменяет традиционный оптический светодиодный датчик LED и сканирует<br>поверхность в 20 раз точнее, обеспечивая удивительные поверхность в 20 раз точнее, обеспечивая возможности трассирования. Вы сможете безупречно использовать свою мышь Store практически на всех поверхностях. В ней также имеется самоубирающийся механизм для быстрого свертывания и развертывания кабеля, благодаря этому вы избавляетесь от спутанных кабелей, а мышь легко перемещать. Благодаря этому уникальному механизму мышь может работать с проводом с такими же удобствами как беспроводная мышь и прекрасно подойдет для ноутбука или ПК-блокнота.

#### **Информация по безопасности**

- 1. Настоящее изделие совместимо с изделием IEC 60825-1, лазер класса 1.
- 2. Ваше изделие совместимо с правилами FCC и CE.
- 3. В настоящем изделии нет обслуживаемых деталей. Использование элементов управления или внесение изменений в процедуры не в соответствии с настоящим руководством пользователя может быть опасным.

#### **ВНИМАНИЕ:**

**Изменение или модификация, которые не были определенно разрешены производителем, который несет ответственность за совместимость, могут лишить пользователя права эксплуатировать устройство.**

#### **Установка мыши**

Мышь Store присоединяется к компьютеру посредством кабеля USB, который следует вставить в разъем USB на компьютере.

Переверните мышь и откройте крышечку в нижней части. Одной рукой держите мышь, вытяните кабель USB другой рукой и отрегулируйте его на необходимую длины. Проверьте, правильно ли вы вставили шнур в держатель, и закройте крышку. И, наконец, вставьте разъем USB в разъем USB в компьютере.

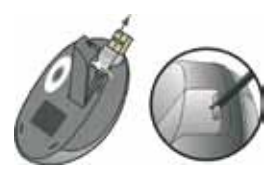

#### **Для инсталляции разъема USB**

Windows 98 (или выше) понадобятся для инсталляции разъема USB. Присоедините принимающий кабель к разъему USB на компьютере. Для Windows возможно от Вас запросят вставить компакт-диск программного обеспечения CD. Вставьте компакт-диск драйверов в драйвер CD-ROM, когда от Вас это потребуется, и выполняйте шаги инструкций.

Разъем USB

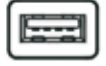

#### **Использование мыши**

#### **Как пользоваться колесиком**

Ваша мышь имеет колесико, которое предназначается для прокрутки Windows. Для прокручивания изображения на экране просто передвигайте колесико.

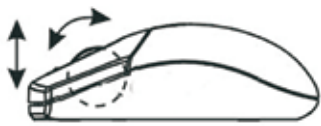

#### **Как удлинить шнур USB**

Переверните мышь и откройте крышечку на нижней стороне. Одной рукой держите мышь, а второй тяните за шнур USB и регулируйте необходимую вам длину.

#### **Как укоротить шнур USB**

Откройте крышечку на нижней стороне мыши. Немного потяните за шнур USB, и встроенная катушка автоматически скрутит шнур.

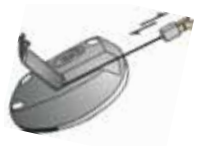

#### **Выявление и устранение неисправностей Мышь не работает после установки.**

Выполните одну или несколько из следующих операций:

- Убедитесь в том, что вы правильно инсталлировали драйвер.
- Убедитесь в том, что кабель вставлен в правильный разъем для мыши.
- Выньте разъем мыши, и затем вставьте его обратно. Убедитесь в том, что мышь была правильно распознана операционной системой.
- Убедитесь в том, что разъем мыши имеет правильную конфигурацию. За информацией в отношении правильной конфигурации порта обратитесь в документацию своего компьютера.

#### **Шнур USB не убирается**

• Потяните за шнур еще раз и не делайте остановок/пауз в то время, когда он будет сворачиваться.

#### **Ссылка**

Информации в этом документе могут быть исправлены без предупреждения. Производитель невысказал никаких претензий а ни гарантий с взглядом на точность и комплектность этого документа, и не несет ответственности за какую либо потерю прибыли или материальный ущерб (специальный ущерб, случайный, непрямой, и т. д.) Ни одна часть етого документа неможет быть копирована, пересылана,передана, ни в какой форме и никакими средствами (в електронном виде или механически), включая копирование, записывание, либо переписывание информации и выискивание в информационных системах , без прямого письменного согласия.

#### **Клиентский сервис:**

Если будете иметь какие проблемы с продуктом Store, Контактируйте нас пожалуста на: dicota@dicota.cz или На страницах www.dicota.com.

Гарантия 2 года. Более подробная информация на интернет страницах: www.dicota.com.

Все продукты и софтверы указанные выше являются зарегистрированной маркой соответствующих собственников.

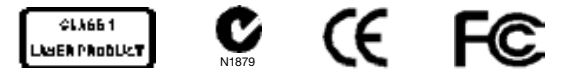

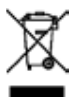

This symbol (crossed out bin wheelie symbol according to WEEE Annex IV) indicates separate collection of waste electrical and electronic equipment in the EU countries. Please do not throw the equipment into the domestic refuse. Please use the return and collection systems available in your country for the disposal of this product.

*hungarian*

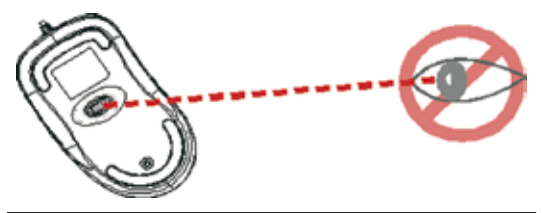

**Ne irányítsa a lézersugarat közvetlenül senkinek a szemébe!**

#### **FIGYELMEZTETÉS: Kérjük, az egér telepítése előtt olvassa el figyelmesen a használati utasítást!**

Kérjük, hogy a testi sérülés és anyagi károk elkerülése érdekében az eszközt az alábbiak figyelembevételével használja:

- 1.) Soha ne irányítsa az 1 osztályú lézersugarat személy, vagy élőlény szemébe, illetve soha ne nézzen bele az 1 osztályú lézersugárba. Ez nagyon súlyos következményekkel járhat, átmeneti vakságot okozhat!
- 2.) Ne irányítsa az 1 osztályú lézersugarat tükörbe, vagy tükröződő felületre!
- 3.) Soha ne célozza az 1 osztályú lézersugarat semmilyen körülmények között személyre vagy élőlényre!
- 4.) Az 1 osztályú lézersugár nem játék. Tartsa távol a készüléket kis gyermekektől!

# **Üdvözöljük**

A DICOTA Store egér egy új generációs technológiát használ – a megszokott LED érzékelőt egy láthatatlan 1600 dpi lézer érzékelővel helyettesítve 20-szor pontosabban érzékeli a mozgatást, ezzel bámulatosan pontos működést biztosítva a felhasználónak. Valamennyi felszínen tökéletesen használható a Store egér. Egy beépített automatikus tároló segíti a vezetéket be- és kihúzni, ezzel kényelmes és a felesleges vezetékektől mentes használatot biztosítva. Ezzel az egyedüli megoldással vezetékes egérként épp oly könnyen és kényelmesen használható, mint egy vezeték nélküli egér, és tökéletesen illeszkedik az Ön Notebook-jához.

#### **Biztonsági figyelmeztetés**

- 1. Ez a termék megfelel az IEC 60825-1 szabványnak, 1 osztályú lézeres termék.
- 2. Az Ön terméke megfelel az FCC és CE szabályoknak.
- 3. Ez a termék nem rendelkezik javítható alkatrésszel. A készüléknek a használati utasítástól eltérő alkalmazása súlyos következménnyel járhat.

#### **Figyelmeztetés:**

**A gyártó tudomásán kívül a használattal kapcsolatban elvégzett változtatások vagy módosítások a felhasználó jogait korlátozhatják a készülék használatában.**

# **Az egér telepítése**

A Store egér USB vezetékkel csatlakozik a computerhez, melyet a computer USB csatlakozóaljzatába kell helyezni.

Fordítsa hátára az egeret és nyissa ki a talp részen található fedelet. Tartsa az egeret az egyik kezében, a másik kezével húzza ki az USB vezetéket az Önnek megfelelő hosszúságban. Győződjön meg róla, hogy a vezeték megfelelően lett-e kihúzva, a tároló rekesz nem húzza vissza, majd zárja le a fedelet. Végül helyezze az USB csatlakozót a computer USB csatlakozóaljzatába.

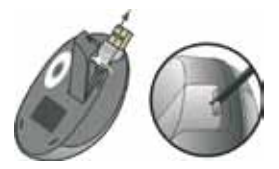

#### **Az USB csatlakozó telepítése**

Windows 98 (vagy későbbi verzió) szükséges az USB csatlakozó telepítéséhez. Csatlakoztassa az USB vezetéket a computer USB csatlakozóaljzatába. Windows esetén szükség lehet a telepítő CD-re. Amennyiben a Windows kéri a telepítő CD-t, helyezze be a CD-ROM meghajtóba a telepítő CD-t és kövesse a további utasításokat.

#### USB Port

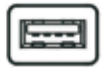

# **Az egér használata**

#### **A görgő használata**

Az egéren található egy beépített görgő, mely a Windows használata során kerékként használható a görgetéshez.

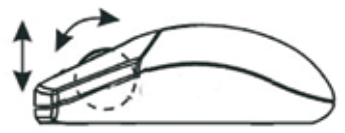

#### **Az USB vezeték kezelése**

Fordítsa az egeret a hátoldalára és nyissa ki a talp részen található fedelet. Tartsa az egeret egyik kezében, a másik kezével húzza ki az USB vezetéket az Önnek megfelelő hosszúságban.

#### **Az USB vezeték visszahúzása**

Nyissa ki a talp részen található fedelet. Kissé húzza kifelé az USB vezetéket, majd a beépített csévélő automatikusan el kezdi feltekerni a vezetéket.

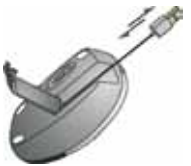

# **Hibaelhárítás**

#### **Amenyiben a mouse a telepítés ellenére nem megfelelően üzemel**

Próbálja meg a következőket:

- Győződjön meg róla, hogy a meghajtó megfelelően lett telepítve.
- Győződjön meg róla, hogy a vezeték a számítógéphez megfelelően lett csatlakoztatva.
- Húzza ki, majd helyezze be újra a vezetéket. Győződjön meg róla, hogy az operációs rendszer megfelelően ismerte fel az egeret.
- Győződjön meg róla, hogy a számítógép USB csatlakozóaljzata a leírása szerint megfelel az egér használatához szükséges követelményeknek.

#### **Amennyiben a vezeték nem húzható vissza**

• Kérjük, húzza ki ismét a vezetéket és győződjön meg arról, hogy nem akadályozza semmi a vezeték szabad mozgását.

#### **Jogi nyilatkozat**

Minden információ ebben a dokumentumban előzetes figyelmeztetés nélkül megváltoztatható. A gyártó kijelenti, hogy a garancia és a jótállás nem terjed ki a haszon elvesztésére, kereskedelmi veszteségre vagy bármilyen balesetre. Ennek a dokumentumnak bármelyik kis része is szerzői jog által védett, arról másolat sem elektronikusan sem mechanikusan nem készíthető a gyártó írásos jóváhagyása nélkül.

#### **Vásárlói segítség:**

Ha bármilyen problémája adódik a Store-el, kérjük lépjen kapcsolatba a helyi értékesítővel, partnerével, kereskedővel vagy küldjön e-mailt nekünk info@dicota.com.

2 év jótállás. A teljes szöveget megtalálja a garanciára vonatkozóan az interneten: www.dicota.com.

*Minden fentebb említett termék és szoftver védjeggyel van ellátva és a tulajdonos védjegyével rendelkeznek.*

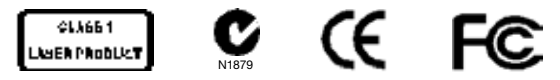

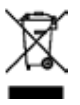

Ez a szimbólum, összhangban az elektromos eszközökről szóló EU direktívával jelöli, hogy elkülönítve kell gyűjteni, mint elektronikus hulladékot. Kérjük ne dobja ezt az eszközt az otthoni szemetesbe. Kérjük használja a begyűjtési pontokat országában a termék megsemmisítésére.

```
polish
```
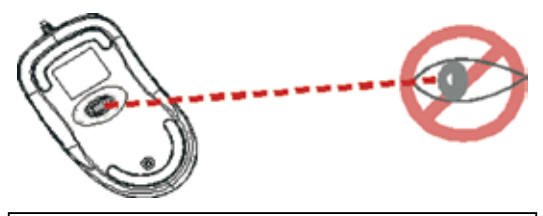

**Proszę NIE kierować promienia lasera na oczy**

#### **UWAGA: Aby poprawnie używać tego produktu należy zapoznać się z poniższą instrukcją.**

Prosze dostosować sie do poniższych ostrzeżeń i instrukcji bezpieczeństwa aby zapobiec obrażeniom:

- 1. Nigdy nie świeć promieniem lasera klasy 1 w czyjeś oczy i nie wpatruj się w promień. To bardzo niebezpieczne i może powodować zaburzenia widzenia.
- 2. Nie kieruj promienia lasera klasy 1 na powierzchnie lustrzane!
- 3. Nigdy nie kieruj promienia lasera na ludzi lub zwierzęta.
- 4. Promień lasera klasy 1 nie jest zabawką. Trzymaj urządzenie z dala od dzieci!

# **Wprowadzenie**

DICOTA Store wykorzystuje nową technologie: niewidzialny laser, który zastąpił tradycyjny sensor optyczny LED. DICOTA Store zapewnia zadziwiające właściwości odwzorowania ruchu, a niewidzialny promień lasera jest nawet do 20 razy czulszy od tradycyjnych czujników opartych o diody LED. Dzięki temu mysz może pracować na niemal każdej powierzchni. Wyposażona jest także w mechanizm samoczynnego zwijania i rozwijania

przewodu – koniec z bałaganem wywołanym poplątanymi kablami. Dzięki zastosowaniu tego unikalnego mechanizmu mysz może pracować zarówno jako tradycyjna mysz przewodowa, jak również mysz bezprzewodowa przez co świetnie nadaje się do zastosowania wraz z Notebookami i laptopami.

#### **Uwagi bezpieczeństwa**

- 1. Produkt zgodny z IEC 60825-1, laser klasy 1.
- 2. Produkt zgodny z FCC oraz zasadami CE.
- 3. Produkt nie posiada naprawialnych części. Użycie lub zastosowanie inne niż wspomniane w instrukcji może

#### **UWAGA:**

**Zmiany i modyfikacje nie zaaprobowane w wyraźny sposób przez producenta odpowiedzialnego za zgodność z produktem mogą zakłócać prawidłowe działanie urządzenia.**

# **Instalacja myszy**

Mysz Store jest podłączana do komputera za pomocą przewodu USB podłączonego do portu USB komputera.

Odwróć mysz i otwórz pokrywę na jej spodniej części. Trzymając mysz w jednej ręce wyciągnij przewód USB dostosowując go do pożądanej długości. Upewnij się, że przewód leży prawidłowo w uchwycie i zamknij pokrywę. Podłącz wtyczkę do portu USB komputera.

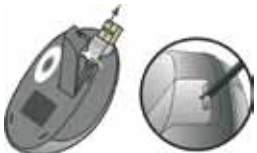

#### **Instalacja portu USB**

System Windows 98 (lub nowszy) jest wymagany do instalacji portu USB. Podłącz przewód odbiornika do portu komputera. System Windows może poprosić o włożenie do napędu płyty CD z oprogramowaniem. Umieść płytę w napędzie i postępuj zgodnie z instrukciami pojawiającymi się na ekranie. USB-Port

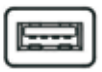

# **Użycie myszy Korzystanie z rolki**

Mysz wyposażona jest w rolkę, posiadającą funkcję przewijania w systemie Windows. W celu przewinięcia ekranu wystarczy obrócić rolką.

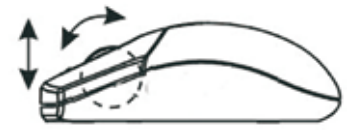

### **Jak wydłużyć przewód USB**

Odwróć mysz i otwórz pokrywę na jej spodniej części. Trzymając mysz w jednej ręce wyciągni przewód USB dostosowując go do pożądanej długości.

#### **Jak skrócić przewód USB**

Otwórz pokrywę na spodniej części myszy. Wysuń nieco przewód i pozwól, żeby wbudowany mechanizm zwinął przewód.

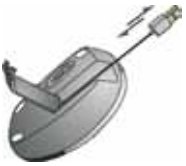

# **Rozwiązywanie problemów**

# **Mysz nie działa po instalacji**

Możliwe są następujące rozwiązania:

- Upewnij się, że zainstalowałeś prawidłowo sterowniki.
- Upewnij się, że przewód myszy umieszczono w prawidłowym porcie.
- Odłącz i podłącz mysz ponownie. Upewnij się, że mysz została prawidłowo wykryta przez system operacyjny.
- Upewnij się, że port został prawidłowo skonfigurowany.

#### **Przewodu USB nie można zwinąć**

• Wyciągnij ponownie przewód i upewnij się, że zwijanie następuje ciągle.

#### **Zastrzeżenia**

Informacja w tym dokumencie może być przedmiotem modyfikacji. Producent zastrzega sobie prawo do przeprowadzania zmian w dokumencie bez informowania o tym fakcie. Żadna część dokumentu nie może powielana lub przesyłana w jakiejkolwiek formie lub przypadku, elektronicznie lub mechanicznie, włączając w to fotokopie, nagrania lub systemy nagrywania i odzyskiwania informacji bez pisemnej zgody producenta.

#### **Obsługa klienta:**

W przypadku napotkania jakiegokolwiek problemu z produktem prosimy o kontakt z lokalnym dystrybutorem, partnerem lub sprzedawcą, lub prześlij swoje pytanie pod adres info@dicota.com

Gwarancja dwuletnia. Proszę zapoznać się z treścia naszej gwarancji w internecie: www.dicota.com

*Wszystkie produkty oraz oprogramowanie wspomniane wyżej są zarejestrowanymi znakami towarowymi poszczególnych właścicieli. Pomyłki lub przeoczenia wykluczone.*

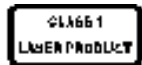

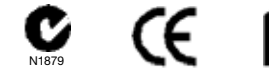

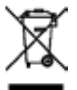

Ten symbol (przekreślony symbol kosza na śmieci zgodny z WEEE Aneks IV) wskazuje na oddzielne przechowywanie odpadków sprzętu elektronicznego w krajach EU. Proszę nie wyrzucać sprzętu elektronicznego do domowego śmietnika. Proszę wykorzystać dostępne w poszczególnych krajach systemy zbierania i przetwarzania tego rodzaju odpadków.

*slovakian*

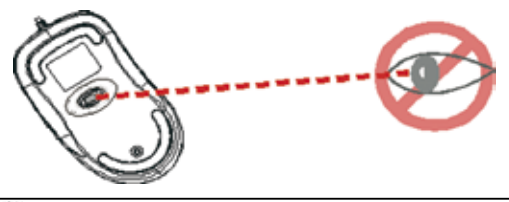

**NEMIERTE laserový lúč do očí inej osobe.**

#### **POZOR: Pre správne používanie tejto myšky, čítajte dôkladne manuál a postupujte podľa pokynov a inštrukcií.**

Dodržiavajte nasledujúce výstrahy a bezpečnostné pokyny, môžete sa vyhnúť úrazu:

- 1. Nikdy nemierte optickým lúčom do očí inej osobe a ani sebe. Môžete tým spôsobiť dočasné poškodenie zraku!
- 2. Nemierte lúčom do zrkadla a ani ho nevyužívajte ako podložku!
- 3. Nikdy nemierte optickým lúčom na osoby či zvieratá!
- 4. Optický lúč triedy 1 nieje hračka. Udržujte, prosím zariadenie mimo dosah malých detí.

# **Vitajte**

DICOTA Store Myška používa technológie novej generácie – neviditeľný 1600 dpi laserový senzor nahradil tradičný optický LED senzor a sníma povrch 20 krát presnejšie, čím poskytuje výborné užívateľské podmienky. S vašou myškou môžete pracovať bezproblémovo takmer na každom povrchu. K dispozícii je tiež mechanizmus na zaťahovanie, ktorý umožňuje rýchle vysunutie a zatiahnutie káblu, takže pomotaný kábel už nie je Váš problém a jednoduchšie je aj prenášanie. S pomocou tohto jedinečného mechanizmu, myška funguje tak jednoducho ako káblová myš, a tak

pohodlne ako myš bez káblu, k tomu ešte je výborná na používanie s Notebookmi a laptopmi.

#### **Bezpečnostná poznámka**

- 1. Táto myš vyhovuje norme IEC 60825-1, laserový produkt triedy 1.
- 2. Táto myš vyhovuje bezpečnostným normám FCC a CE
- 3. Táto myš nemá žiadne ďalšie súčasti. Použitím iných dielov či iného postupu, ako je uvedené v manuáli, môžete spôsobiť nebezpečie či zranenie.

**Upozornenie:**

**Zmeny a úpravy explicitne neuvedené výrobcom môžu viesť k problémom s používaním a výrobca za nich nenesie žiadnu zodpovednosť.**

# **Nastavenie myšky**

DICOTA Store sa pripája ku Vášmu počítaču cez USB kábel, ktorý je nutné zapojiť do USB portu na Vašom počítačom.

Otočte myšku a otvorte záklopku na jej spodku. Držte myšku v jednej ruke, vytiahnite USB lanko a nastavte je na Vami požadovanú dĺžku. Uistite sa, že je lanko presne v držiaku a zavrite záklopku. Konečne, pripojte USB prípojku do USB portu na Vašom počítači.

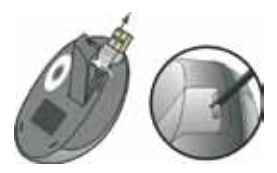

#### **Inštalácia USB portu**

Windows 98 (alebo vyšší) je nutný na inštaláciu USB portu. Pripojte prijímací kábel do USB portu Vášho počítača. Pre Windows, možno budete požiadaný vložiť CD s Windows softwarom. Vložte CD s ovládačmi do CD-ROM na Vašom počítači, keď o to budete požiadaný a postupujte podľa inštrukcií.

USB Port

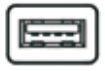

# **Používanie Vašej myši**

### **Ako používať koliesko**

Vaša myška má koliesko, ktoré funguje ako posúvacie koliesko v systéme Windows. Ak chcete posunúť obrazovku, jednoducho točte kolieskom.

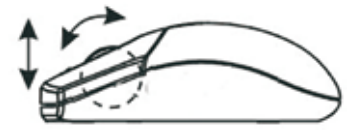

# **Ako predĺžiť USB lanko**

Otočte myšku a otvorte záklopku na spodku. Držte myšku v jednej ruke a vytiahnite lanko na požadovanú dĺžku, potom záklopku uzavrite.

#### **Ako stiahnuť lanko späť**

Otvorte záklopku na spodku myšky. Trochu potiahnite USB lanko smerom od myšky a vstavaná poistka sa uvoľní a lanko sa stiahne automaticky.

# **Riešenie problémov**

#### **Myš po inštalácii nefunguje**

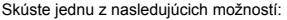

- Uistite sa, že je myš nainštalovaná správne.
- Uistite sa, že je myš správne pripojená do USB portu na Vašom počítači.
- Skúste myš odpojiť a zase pripojiť. Uistite sa, že myš bola správne rozpoznaná Vaším počítačom.
- Uistite sa, že je Vaša myš nastavená správne. Pre správnu konfiguráciu portov vyhľadajte dodatočné informácie v dokumentoch ku Vášmu počítaču.

#### **USB lanko sa nesťahuje naspäť**

• Prosím vytiahnite lanko opäť vonku a uistite sa, že sa nezastaví pri sťahovaní späť.

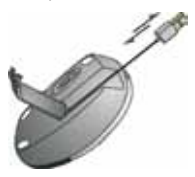

#### **Odvolanie:**

Informácie v tomto dokumente môžu byť upravené bez upozornenia. Výrobca nevyjadril žiadna sťažnosti ani záruky (implicitné či iné) s ohľadom na presnosť a úplnosť tohoto dokumentu a nieje v žiadnom prípade zodpovedný za žiadnu stratu zisku či majetkovú škodu (tzn. ani škodu odbornú, náhodnú, nepriamu apod.) Žiadna časť tohoto dokumentu nesmie byť reprodukovaná či prenášaná (vysielaná) v žiadnej forme a žiadnymi prostriedkami (elektronicky ani mechanicky), vrátane kopírovania, nahrávania (zapisovania) alebo prepisovania informácií a vyhľadávania v informačných systémoch bez výslovného písomného súhlasu výrobcu.

#### **Zákaznícky servis:**

Pokiaľ budete mať akýkoľvek problém s produktom Store, kontaktujte nás prosím na info@dicota.cz alebo na stránkach www.dicota.com.

Záruka 2 roky. Viac informácií nájdete na internetových stránkach: www.dicota.com.

*Všetky produkty a software zmienené hore sú registrované ako ochranné známky príslušných vlastníkov. S výhradou na omylu.*

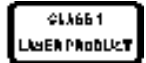

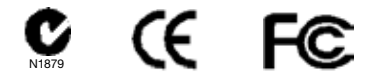

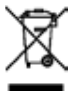

Tento symbol (označení přeškrtnutého odpadkového koše – WEEE Annex IV) označuje možnost tříděného sběru odpadu elektrických a elektronických součástek v zemích EU. Prosím neodhazujte tento výrobek do smíšeného odpadu. Prosím dodržujte nařízení sběru a vrácení odpadu dle regulí příslušného státu.